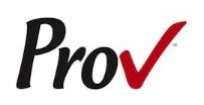

**State of Alabama Electrical Contractor Board Examinations**

#### FREQUENTLY ASKED QUESTIONS

- <span id="page-0-0"></span>1. **HOW DO I REGISTER TO TEST?** To schedule for testing, go t[o https://www.provexam.com/schedule.](https://www.provexam.com/schedule) You may also call us at 866-720-7768. Click here for more information about registering.
- 2. **WHERE CAN I TEST?** You may test at any one of Prov's testing centers. [Click here](#page-1-0) for a current list and directions to each of our Alabama testing centers.
- 3. **HOW MUCH DOES IT COST?** You pay your exam fee to the State, so there is no fee to pay Prov for testing.
- 4. **WHEN DO I GET MY TEST RESULTS?** Prov's scoring system will grade your exam immediately upon completion of your test and will automatically forward the results to the state board. The Board will mail you your score.
- 5. **ARE THERE ANY STUDY AIDS?** Yes, in our [bookstore](https://www.provexam.com/en-us/shop?price%5Bmin%5D=0&price%5Bmax%5D=999&field_state_value=All&field_organizations_value=KYE&field_trades_and_fields_value=All&field_reference_type_value=All&sort_by=title&sort_order=ASC&items_per_page=9) we sell practice examinations to help you prepare for your test.
- 6. **WHAT IS ON THE TEST**? Click here for information about the available examinations.

#### MORE QUESTIONS

<span id="page-0-1"></span>Please read through this bulletin completely for answers to your questions. If you still have unanswered questions, you may contact us at the following:

For Licensing Questions –

For Testing Questions –

#### **AECB**

2777 Zelda Road Montgomery, AL 36106 Ph: (334) 269-9990 Fax: (334) 263-6115 [www.aecb.alabama.gov](http://www.aecb.alabama.gov/) Office Hours: 8:30 a.m. to 4:30 p.m.

**Prov Inc.** 5200 NW 43rd Street Suite 102-167 Gainesville, FL 32606 Toll Free: (866) 720-7768 Fax: (386) 518-6419 www.provexam.com Office Hours: 8am to 6pm.

#### GENERAL TESTING INFORMATION

<span id="page-0-2"></span>The Alabama Electrical Contractors Board has contracted with Prov, Inc. to develop, and administer their licensing examination program for state licensed electrical contractors and electrical journeyman. This bulletin has been developed to help explain the rules and processes you will need to undertake to complete the testing requirement for your Electrical Contractors and Electrical Journeyman licenses.

Alabama law requires that each individual who is engaged in the electrical contracting business or performing work as an Electrical Contractor or Electrical Journeyman to be licensed. To become licensed, an individual must first complete the appropriate application with the Alabama Electrical Contractors Board. Applications are reviewed quarterly and deadlines are posted online at the Alabama Electrical Contractors Board website. Once you have been approved for testing, the Board will notify you that you are eligible to contact Prov to schedule your examination. You will be eligible to take the exam within 90 days of the approval date. Failing candidates must reapply each time they test.

Prov is not authorized to make the determination of which examination(s) candidates must take. If a candidate is unsure which exam is needed for the license being sought, resolve this question before scheduling. If candidates have questions regarding which exam(s) to take, they must call the Alabama Electrical Contractors Board at (**334) 269-9990**.

The following is a list of the examinations administered by Prov for licensing through the Alabama Electrical Contractors Board. All exams are open book and are timed. Detailed information about exam content, duration and reference materials can be found in the Exam Descriptions section of this document.

- **Electrical Contractor**
- **Electrical Journeyman**

#### TABLE OF CONTENTS

<span id="page-1-1"></span>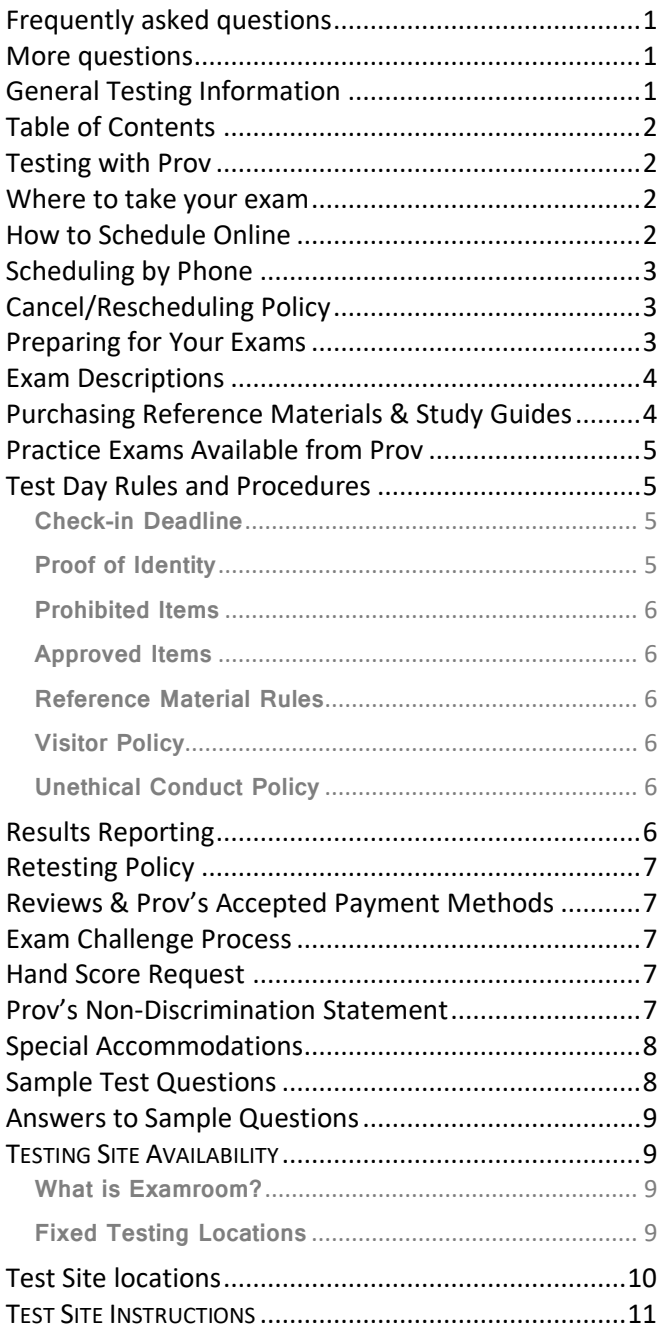

#### TESTING WITH PROV

<span id="page-1-2"></span>Your exam will be administered by computer at one of Prov's testing centers. Prov's testing system is easy to use and requires no specific computer experience to take the test.

The following link will take you to a short video that demonstrates Prov's testing system: [https://youtu.be/h3T9svnIdLY.](https://youtu.be/h3T9svnIdLY)

#### WHERE TO TAKE YOUR EXAM

<span id="page-1-0"></span>You may take your examination at any of Prov's testing facilities nationwide. Within Alabama, Prov has thirteen (13) testing centers where candidates can take their examinations. These testing centers are located in Athens, Auburn, Birmingham(JC), Birmingham(SH), Enterprise, Huntsville(CCC), Huntsville(UA), Jacksonville, Mobile, Montgomery(ASUM), Montgomery(AUM), Sheffield and Tuscaloosa. Site addresses, testing availability, and drive directions are provided at the end of this bulletin.

#### HOW TO SCHEDULE ONLINE

<span id="page-1-3"></span>1. To schedule online, navigate to the following URL:

## [https://www.provexam.com/](https://www.provexam.com/register)schedule

2. Enter your identifying information into the system. The State has already shared your testing information with Prov. We need to locate your information within our system.

Follow the on-screen fields to enter your Known Candidate ID and your Last Name. The Candidate ID will be your social security number. Please enter all of the numbers.

Then, enter your last name and select the **Retrieve Details** button.

3. On the Welcome Screen, you will schedule a Date, Time, and Location for your exam by selecting the link labeled:

 $\Box$  Find suitable time and venue

- 4. The scheduling system will display a map to graphically show where the different testing centers are located. Select a testing center from the list of centers to the right of the map.
- 5. Select the SCHEDULE link to check the calendar for the testing center.

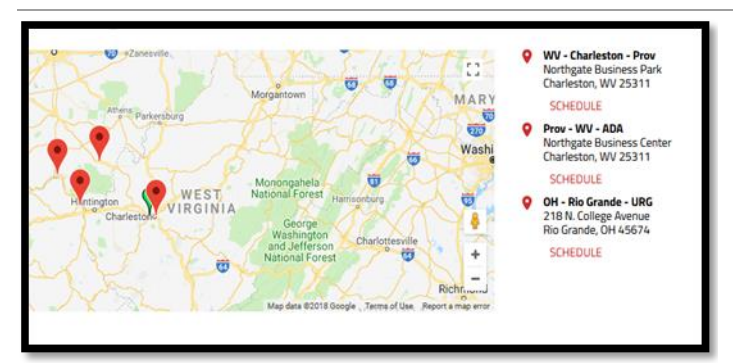

- 6. Select a test **date** and **time** from the calendar that matches your schedule.
- **7.** Confirm your selected date and time, and select **Add to Cart**.
- 8. Proceed to payment. The examination is prepaid by the licensing board so the exam totals should equal \$0. Press Submit to finalize the registration.

An email will be sent to you confirming your scheduled date/time and location.

If you have any problems with online scheduling, give us a call at (866) 720-7768.

#### SCHEDULING BY PHONE

<span id="page-2-0"></span>To schedule for an examination by phone, candidates should contact Prov toll free at 866-720-7768. Prov scheduling staff is available 8:00 a.m. through 6:00 p.m. ET, Monday through Friday.

Candidates should be prepared to provide the Prov scheduling staff with their name, Prov Candidate ID and their zip code. Once Prov confirms the candidate's identity, Prov staff will search the database for the next available testing session at the candidate's preferred testing location and will provide candidates with any alternate locations that may be in close proximity to their address. Once candidates are scheduled, Prov staff will email them information regarding their testing schedule.

## CANCEL/RESCHEDULING POLICY

<span id="page-2-1"></span>If you need to change or cancel their testing appointment, you must contact Prov at least **three (3) business days** prior to your scheduled test date. Rescheduling is free if Prov is notified by the deadline. If you fail to appear for their test or fail to cancel or reschedule your testing session by the close of business three days prior to their scheduled test date, you will forfeit your exam fees.

#### PREPARING FOR YOUR EXAMS

<span id="page-2-2"></span>The licensing examination that you will take has been designed to test what qualified individuals (master or journeyman) should know as they work in the HACR field. The test questions used on the examinations have been prepared and reviewed by a panel of qualified individuals and cover the wide range of topics individuals would normally encounter as a master or journeyman during regular work operations.

Prov recommends that you prepare for your exam by familiarizing yourself with the subject areas listed in each exam description. Additionally, familiarize yourself with the reference materials that are allowed during the examination. The more time you spend outside of the testing room studying, the less time you will need to spend in the testing room trying to location information. You are encouraged to prepare your test materials by highlighting text or placing permanent tabs on important pages.

It is NOT mandatory that candidates purchase any study materials in preparation for their examinations; however, all examinations permit the use of authorized study materials and candidates may be at a disadvantage if they do not bring those materials with them to their testing session. At a minimum Prov recommends that candidates have their own code books related to their exams which may be useful to candidates after their testing is complete.

#### EXAM DESCRIPTIONS

# <span id="page-3-0"></span>**Alabama Electrical Contractor**

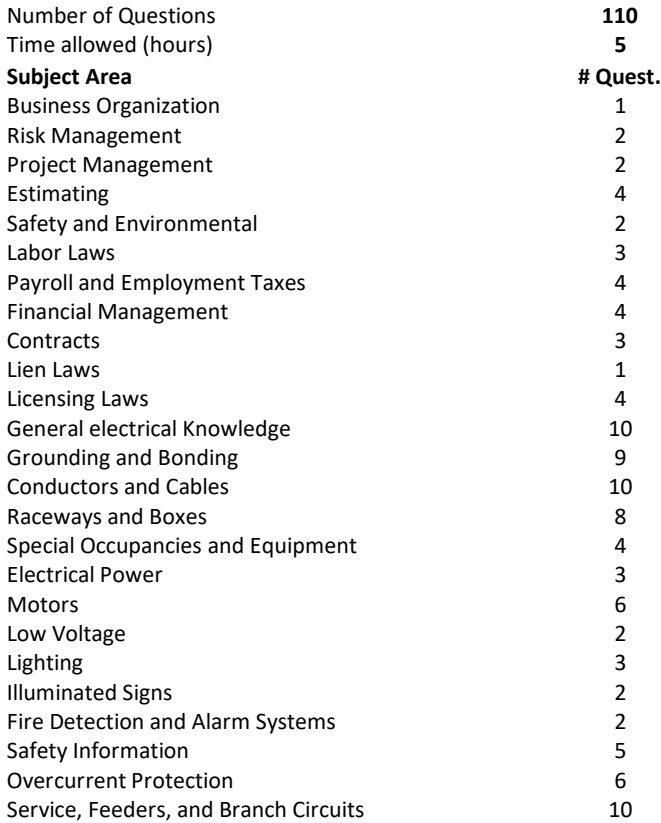

#### **References**

**Ala. Supplement to the Contractors Guide to Business, Law and Project Management,** 2014. Prov Bookstore, 13614 Progress Blvd, Alachua, FL 32615.

**American Electrician's Handbook**, 17th Edition. ISBN: 978-1260457919. McGraw Hill Publishing Inc., P.O. Box 182604, Columbus, OH 43272.

**NASCLA Contractors Guide to Business, Law and Project Management**, 13th. ISBN: 978-1948558143. NASCLA, 23309 N. 17th Drive, Building 1, Unit 110, Phoenix, AZ 85027.

**NFPA 70 - National Electric Code 2020**. ISBN: 9781455922970. National Fire Protection Association, 1 Batterymarch Park, Quincy, MA 02169- 7471. Available at www.nfpa.org.

# **Alabama Electrical Journeyman**

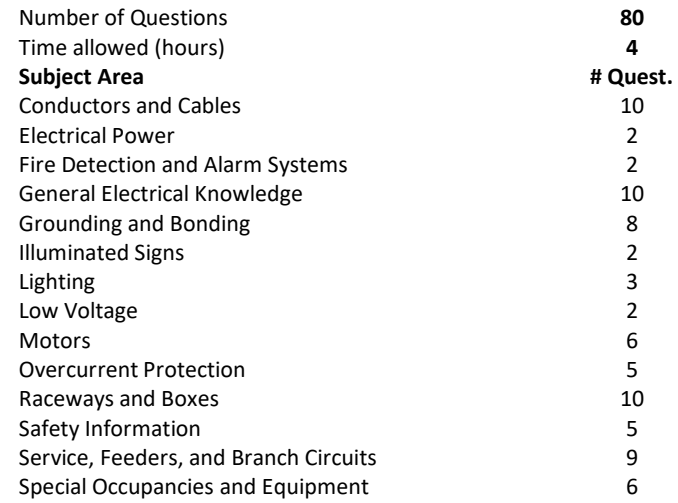

#### **References**

**American Electrician's Handbook**, 16th Edition. ISBN: 978-0071798808. McGraw Hill Glencoe Order Services, P.O. Box 545, Blacklick, OH 43004. Available at www.amazon.com

**NFPA 70 - National Electric Code 2017**, 2017. ISBN: 978-145591277-3. National Fire Protection Association, 1 Batterymarch Park, Quincy, MA 02169-7471. Available at www.nfpa.org.

#### PURCHASING REFERENCE MATERIALS & STUDY GUIDES

<span id="page-3-1"></span>The exams described above are based upon the study references for each exam. We have listed the reference book's ISBN and a website at which candidates can purchase the reference book. Most reference books can also be purchased by phone or online through the following companies. Shipping charges will apply. Brick and mortar locations are indicated, but candidates should call to verify that orders are ready for pickup.

# **Examination Preparation Course Providers and Book Suppliers.**

You will be provided with a list of reference books when you apply for your test. You can also go to our website for this information. Many of the books for your examination are available from Prov using the following information.

## • **Prov Bookstore**

10234 South 2460 East Sandy, Utah 84092 <https://www.provexam.com/shop/> Toll Free: 866-720-7768

## **Inside Alabama**

- **Alabama Power Company (Books & Prep Course)** HVAC Training Center 2388 County Road 93 Verbena, Alabama 36091 800-634-0154 **[www.alabamapower.com/hvac](http://www.alabamapower.com/hvac)**
- **NARS Training Systems (Books & Prep Course)** Post Office Box 804 Huntsville, Alabama 800-722-3072 256-536-7804

# **Outside Alabama**

- **@ Home Prep, Inc.** 900 East Hill Ave., Suite 380 Knoxville, TN 37915 800-952-0910 [www.contractor-licensing.com](http://www.contractor-licensing.com/)
- **AAA Construction School, Inc.** 34 Arlington Road South Jacksonville, FL 32216 800-741-7277 or 904-722-9994 [www.aaaconstructionschool.com](http://www.aaaconstructionschool.com/)
- **American Contractors (Books & Prep Course)** 5000 Linbar Drive, Suite 250 Nashville, Tennessee 37211 800-955-7277 **[www.examprep.org](http://www.examprep.org/)**
- **Builder's Book Depot** 1001 East Jefferson Rd., Ste. 5 Phoenix, AZ 85034 800-284-3434 or 602-252-4050 [www.buildersbookdepot.com](http://www.buildersbookdepot.com/)
- **Florida Licenses and Corporation, Inc.** 1150 NW 72nd Ave., #720 Miami, FL 33126 305-446-3442 [www.floridalicensesandcorporations.com](http://www.floridalicensesandcorporations.com/)
- **International Code Council** 900 Montclair Rd. Birmingham, AL 35213 800-786-4452 [www.iccsafe.org](http://www.iccsafe.org/)
- **North American Contractors Association** 336-540-0149 [www.infonaca.com](http://www.infonaca.com/)

If candidates need assistance in ordering any study materials, they may contact Prov by phone at 866-720-7768.

#### PRACTICE EXAMS AVAILABLE FROM PROV

<span id="page-4-0"></span>Prov also offers practice examinations in several exam categories. Practice examinations cost \$25.00 each and may be ordered either by phone or online at www.provbookstore.com. Practice examinations prices do not include tax nor shipping. Candidates must be sure to use the correct shipping option when ordering. Prov provides practice exams for the following tests:

- **Alabama Electrical Contractor**
- **Alabama Electrical Journeyman**

TEST DAY RULES AND PROCEDURES

## <span id="page-4-2"></span><span id="page-4-1"></span>**Check-in Deadline**

The doors to each testing center will open at least 15 minutes before all scheduled testing appointments in order to check candidates into the testing center. You should plan to arrive early to make sure you are seated by the time the testing begins. If you arrive late, AND the testing session has already begun, YOU WILL BE TURNED AWAY, will forfeit your exam fees, and will be required to reschedule for a future testing date.

## <span id="page-4-3"></span>**Proof of Identity**

Upon arriving at the testing center, you will be required to show government-issued, photo-bearing identification. The photo-bearing ID must be current and valid. Forms of valid photo-bearing ID are a driver's license, passport, or military ID.

You will also be required to sign a test center log and will be photographed by the test center staff. If you cannot produce a valid government-issued photo ID, refuse to participate in signing the test center log, or refuse to be photographed, you will be dismissed from the testing center and forfeit all testing fees for that testing session.

If you do not have a photo ID, you may still present a valid State driver's license without a photo, a State ID card without a photo that is issued by the DMV, or a birth certificate.

## <span id="page-5-0"></span>**Prohibited Items**

No cameras, recorders, cell phones or other communication devices are allowed in the testing room. Talking and smoking are not allowed in the testing room.

## <span id="page-5-1"></span>**Approved Items**

You may bring the following approved items into the testing center:

- **Pencils.**
- **Calculator**. Only simple 4-function calculators are permitted. PDAs, tablets, cell phones or other special calculators are NOT permitted.
- $\mathbf{r}$ **Approved References**. (See information below).

# <span id="page-5-2"></span>**Reference Material Rules**

All examinations are designed to allow you to use **authorized** references while taking their exams. For a list of what reference materials are authorized for the exams, please refer to the exam description for the candidate's exam. All reference materials will be checked by the Prov test administrator prior to the candidates being permitted access to the testing room.

You should prepare your reference materials using ONLY the following methods.

- **Highlighting**
- Attaching permanent tabs

Reference materials which do not meet the following guidelines will not be allowed in the testing room. These guidelines are in place to ensure that every candidate is tested fairly and that no candidate has access to unapproved resources.

■ Handwritten notes in pencil NOT allowed in any portion of a reference book and will need to be erased prior to using the materials unless authorized by your licensing jurisdiction.

- $\blacksquare$ Moveable tabs are NEVER permitted in a reference book.
- A reference book CANNOT contain Post-it notes.  $\blacksquare$
- Photocopied documents CANNOT be added to a reference book.
- **Photocopied versions of a reference book are** NEVER permitted.
- **Test preparation study guides are NOT approved** references and are NOT permitted in the testing center; this includes practice examinations.

We ask that you leave all unauthorized materials in your car or vehicle. If you are caught using unauthorized materials during testing, these materials will be confiscated, your testing will be terminated with fees forfeited, and the Department will be notified of your dismissal from the exam. During the testing process you MAY NOT:

- **Share reference materials during testing.**
- Highlight, underline, mark or write any kind of information in their reference materials during testing.

# <span id="page-5-3"></span>**Visitor Policy**

No one other than the candidate will be allowed in the testing room. Non-testing visitors are NOT permitted to wait in the lobby while candidates test.

# <span id="page-5-4"></span>**Unethical Conduct Policy**

Any individual caught giving or receiving assistance during or after the examination, or caught using unauthorized materials during the examination will be reported directly to the Department. Those caught in the act of cheating will be dismissed from the examination and their testing results will be frozen. Furthermore, the candidate will forfeit the examination fees paid. Finally, anyone caught with test questions in their possession, either during or following the examination will be prosecuted by Prov for theft of copyrighted testing materials.

#### RESULTS REPORTING

<span id="page-5-5"></span>Because the examination process is a requirement for licensure with the State of Alabama, candidates automatically consent to permit Prov to share their test results with the State. Upon completion of an examination, a candidate's test will be scored and sent to the Alabama Electrical Contractors Board.

Prov's scoring system will grade your exam immediately upon completion of your test and will automatically forward the results to the state board. **The Board will mail you your score**. You must achieve a 75% score in order to pass the exams.

## RETESTING POLICY

<span id="page-6-0"></span>Candidates who fail the exam or who fail to take the exam by the end of their 90 day eligibility must submit to the Alabama Electrical Contractors Board a retake form along with an additional examination fee. Please visit the Alabama Electrical Contractors Board website for more details and a copy of the form.

Candidates cannot retake an exam once they have passed that exam unless required by the State of Alabama.

## <span id="page-6-1"></span>REVIEWS & PROV'S ACCEPTED PAYMENT METHODS

Reviews are intended to help candidates audit their testing results by allowing them to see which questions were missed.

Candidates may request a review of their exam after failing an exam category two (2) times. To be eligible for a review, candidates must score within 10% of the required 75% passing score. The review for all tests is 1-1/2 hours in length. During the review candidates will be provided a printout of the questions they missed and the answers chosen in response to those questions. The review will be conducted under the same testing conditions as the exam using the same test security rules.

The cost of the review is **\$81.00** (includes tax) for each test reviewed. Candidates will request or schedule a review using the same methods described earlier for scheduling.

Examination fees are never collected by Prov. Payment for exams should be made directly to the Alabama Electrical Contractors Board during the application process. Please visit the Alabama Electrical Contractors Board website for a complete schedule of fees.

Candidates paying for any other services provided by Prov can use the following methods of payment:

- Money Orders
- **Cashier's Checks**
- Certified Checks
- **Credit Cards (Amex, Discover, Master Card, Visa)**

No personal or company checks will be accepted and all registrations that include personal or company checks will be returned without processing.

#### EXAM CHALLENGE PROCESS

<span id="page-6-2"></span>If during an exam or review, the candidates encounter a question they think is inaccurate or otherwise incorrect, they are encouraged to submit an Exam Comment to Prov detailing why they feel the question is in error. Candidates testing on computer may make their comments in the testing system. Candidates who are reviewing an exam will automatically be provided with an Exam Comment form.

Prov staff will review each comment within two weeks of submittal. Should any comment result in a change to a test question and/or candidate score, Prov will report the change to the Alabama Board of Heating, Air Conditioning, and Refrigeration Contractors. The Board will notify the candidate of the score change and issue a new result letter. Detailed answers to questions or comments are not provided for test security purposes.

## HAND SCORE REQUEST

<span id="page-6-3"></span>Prov ensures the accuracy of our exam results. Our computer system, is designed to identify and report any potential error in data collected from an exam session. If you would like to have your score reassessed for accuracy, you can request a Hand Score by calling Prov at 1-866-720-7768 and asking for a Hand Score Request Form.

A Hand Score Request form requires a signature and must be mailed to Prov. Forms must be received by Prov no later than ninety (90) days after your examination administration date and must be accompanied by a copy of your original score letter.

Once a Hand Score is received, Prov Staff will process the request within seven (7) to ten (10) business days. During the Hand Score process a staff member will ensure that your answers were properly recorded and scored by comparing the captured answers to the exam key. Upon completion of the Hand Score we will provide a letter by mail to report the outcome of the reassessment.

<span id="page-6-4"></span>The cost of the hand score is \$25.00 (includes tax).

PROV'S NON-DISCRIMINATION STATEMENT

Prov provides equal access to its exams and testing programs for all eligible persons. Although individual jurisdictions that Prov represents are wholly responsible for determining eligibility of candidates, it is the policy of Prov to maintain an environment free of discrimination and to prohibit discrimination and harassment against any person on the basis of race, color, national origin, gender, religion, age, disability, political beliefs, sexual orientation, and veteran, marital or family status.

Harassment of Prov program participants, proctors, staff or candidates will not be tolerated. If candidates wish to express concerns about discrimination, they should contact Prov at 866-720-7768 or write to: Prov, Inc., 5200 NW 43rd St., Suite 102-167, Gainesville, FL 32606.

## SPECIAL ACCOMMODATIONS

<span id="page-7-0"></span>Prov complies with the Americans with Disabilities Act (ADA) in providing special accommodations for candidates that require additional assistance during the testing process.

If candidates feel that they qualify for a special accommodation during testing, they should contact Prov at (866) 720-7768. Prov will require written documentation from a licensed physician or psychologist documenting the disability and further require a request describing the requested remedy. Prov will then work directly with the candidates to make the accommodations they will need in order to complete their examination.

## SAMPLE TEST QUESTIONS

<span id="page-7-1"></span>The following are sample questions that reflect the format and style of the questions found on exams.

- 1. The bonding conductor used to connect the bonding grid on a swimming pool shall NOT be smaller than a solid #
	- a. 10 AWG.
	- b. 8 AWG.
	- c. 6 AWG.
	- d. 4 AWG.
- 2. What does the alpha character I represent when stating the equation  $P = E \times I$ ?
	- a. Intrinsic circuit
	- b. Intrinsic electromotive force
- c. Intensity of current
- d. Isotopic character
- 3. If 15 amp circuits were used, the NEC would require a 2000 square foot house to have a MINIMUM of how many branch circuits?
	- a. 2
	- b. 3
	- c. 4
	- d. 5
- 4. Equipment that is electrically connected to a telecommunications network is required to be listed in accordance with section \_\_\_\_\_\_ of the NEC.
	- a. 110.16
	- b. 240.6
	- c. 800.18
	- d. Chapter 9, Table 5(A)
- 5. A required emergency standby generator that utilizes an internal combustion engine as the "prime mover" is required to have sufficient fuel supply on premises to operate for a period of NOT less than \_\_\_ hours at full demand operation of the system.
	- a. 24
	- b. 12
	- c. 8
	- d. 2
- 6. Which section of the NEC determines the installation of service equipment on manufactured buildings?
	- a. 230.60
	- b. 230.70
	- c. 240.6
	- d. 250.66
- 7. The MAXIMUM ampacity of an individual branch circuit using type FCC cable is
	- a. 15 amps.
	- b. 20 amps.
	- c. 30 amps.
	- d. 50 amps.
- 8. The MINIMUM service demand for 10-8 kW ranges in an apartment complex would be
- a. 80 kW.
- b. 27.2 kW.
- c. 25 kW.
- d. 16 kW.

## ANSWERS TO SAMPLE QUESTIONS

- <span id="page-8-0"></span>1. **B** - 8 AWG.
- 2. **C** Intensity of current
- 3. **C** 4
- 4. **C** 800.18
- 5. **D**  2.
- 6. **B** 230.70.
- 7. **C** 30 amps
- 8. **C** 25 kW

## TESTING SITE AVAILABILITY

<span id="page-8-1"></span>You may take your examination at anyone of Prov's testing facilities nationwide.

You can also take the exam at home using Prov's Examroom® service.

# <span id="page-8-2"></span>**What is Examroom?**

Examroom is a remote test monitoring service that allows you to take the test on your own computer at your home. You schedule the test the same way you would an in-person testing site; by selecting your preferred test date and time. Then, on test day, you log into the Examroom website and request to start your exam.

A test proctor will greet you over your computer, verify your identity, take your picture, and observe you throughout the testing process.

How to decide whether to use Examroom? **Not every computer system is capable of taking a test on Examroom.** The following are the MINIMUM requirements that your computer system would need in order to qualify to take the test using the Examroom service:

- Operating system on computer needs to be recent (less than 3-4 years old)
- Works on a MAC, PC, or Chromebook
- Need either a Chrome or Firefox browser (Chrome works best)
- Need a functioning computer web-camera and microphone
- Need a good consistent Internet connection capable of **uploading** files in excess of 3 Mbps

Please use the following link to do a system check **before you schedule** the exam to make sure your computer system will support testing using the Examroom Service.

# <https://examroom.ai/systemtest/>

When prompted "Permission to access camera and microphone", you must click "Allow".

If your system does not allow you to test at home, don't worry, we have some great testing locations that are not too far away.

# <span id="page-8-3"></span>**Fixed Testing Locations**

The following are the existing testing sites and testing days of the week. Note that sites may change as needed. Please refer to the current online scheduling system to find available testing times for each location.

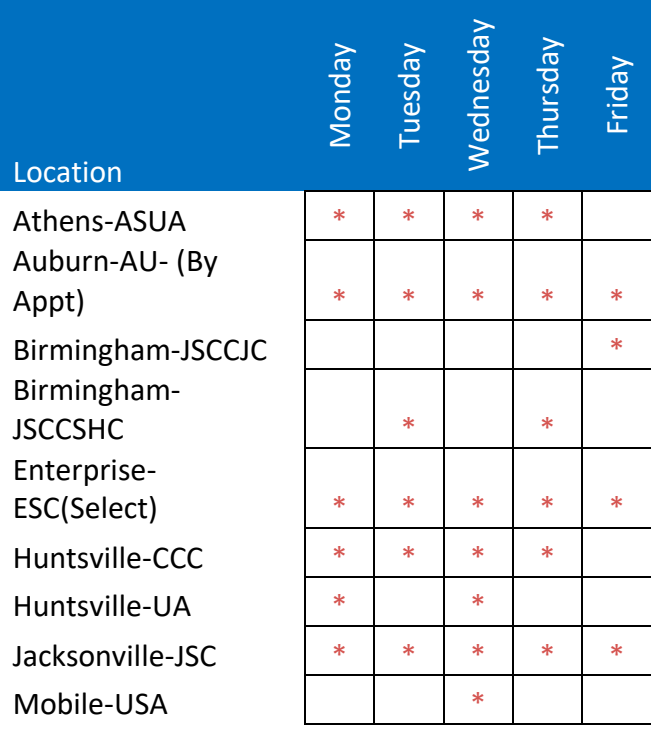

Montgomery-ASUM Montgomery-AUM Sheffield-NAEJATC \* Tuscaloosa-SSCC \*

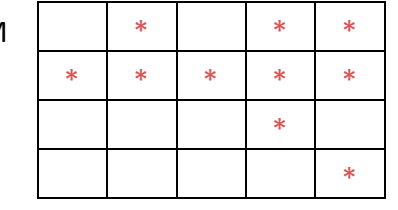

## <span id="page-9-0"></span>**TEST SITE LOCATIONS**

**1. Athens State University Chasteen Hall 300 North Beaty Street Athens, AL 35611**

**Directions: The University Testing Center is on the The University Testing Center is on the corner of the Clinton and Hobbs St. intersection.**

**2. Auburn University Biggio Center Testing Services 112 S. College Street Auburn, AL 36849**

**Directions: For a campus map please feel free to visit: <https://cws.auburn.edu/map>**

**3. Jefferson State Community College – Jefferson Campus Lurleen Wallace Hall - Room 322 2601 Carson Road Birmingham, AL 35215**

**Directions: For a campus map please feel free to visit: [http://www.jeffstateonline.com/locations/jefferson.](http://www.jeffstateonline.com/locations/jefferson)**

**4. Jefferson State Community College – Shelby-Hoover Campus 4600 Valleydale Rd General Studies Building, Room 110 Birmingham, AL 35242**

**Directions: For a campus map please feel free to visit: [http://www.jeffstateonline.com/locations/shelby/.](http://www.jeffstateonline.com/locations/shelby/)**

**5. Enterprise State Community College 600 Plaza Drive Enterprise, AL 36331**

**Directions: Turn left when you arrive on campus and then turn right into parking lot. The library is on the right.** 

**6. Calhoun Community College Huntsville Campus-** **Academic Testing Center 102 B Wynn Drive, Building 1, Room 122 Huntsville, AL 35805**

**Directions: For a campus map please feel free to visit[: http://www.calhoun.edu/about](http://www.calhoun.edu/about-calhoun/campus-maps/directions-to-the-huntsville-campus)[calhoun/campus-maps/directions-to-the-huntsville](http://www.calhoun.edu/about-calhoun/campus-maps/directions-to-the-huntsville-campus)[campus](http://www.calhoun.edu/about-calhoun/campus-maps/directions-to-the-huntsville-campus)**

**7. University of Alabama Huntsville Campus 301 Sparkman Drive Wilson Hall, Room 202 Huntsville, AL 35899**

**Directions: For a campus map please feel free to visit: [http://www.uah.edu/map.](http://www.uah.edu/map)** 

**8. Jacksonville State University 700 Pelham Road North 434 Trustee Circle Jacksonville, AL 36265-1602**

**Directions: For a campus map please feel free to visit: [http://www.jsu.edu/campusmap/jsu\\_campusmap.pdf](http://www.jsu.edu/campusmap/jsu_campusmap.pdf)**

**9. University of South Alabama 307 University Boulevard N Alpha Hall East - Room 326 Mobile, AL 36688**

**Directions: For a campus map please feel free to visit: [http://www.southalabama.edu/maps/campusmap.p](http://www.southalabama.edu/maps/campusmap.pdf) [df.](http://www.southalabama.edu/maps/campusmap.pdf) Testing center is number 2 on the map.** 

**10. Alabama State University - Testing Center 915 S. Jackson Street Edward Glenn McGeHee Building #105 Montgomery, AL 36104**

**Directions: For a campus map please feel free to visit: [http://www.alasu.edu/about-asu/visiting](http://www.alasu.edu/about-asu/visiting-asu/index.aspx)[asu/index.aspx.](http://www.alasu.edu/about-asu/visiting-asu/index.aspx)**

**11. Auburn University Montgomery Warner Robbins Taylor Center Center for Disability Services 7400 East Drive, Room 147 Montgomery. AL 36117-3596**

**Directions: For a campus map please feel free to visit: [http://www.aum.edu/docs/default](http://www.aum.edu/docs/default-source/University-Relations-Docs/aum_directions.pdf?sfvrsn=0)[source/University-Relations-](http://www.aum.edu/docs/default-source/University-Relations-Docs/aum_directions.pdf?sfvrsn=0)[Docs/aum\\_directions.pdf?sfvrsn=0](http://www.aum.edu/docs/default-source/University-Relations-Docs/aum_directions.pdf?sfvrsn=0) or** 

**[http://www.aum.edu/sites/default/files/AUM\\_CAM](http://www.aum.edu/sites/default/files/AUM_CAMPUS_MAP_2017.pdf) [PUS\\_MAP\\_2017.pdf](http://www.aum.edu/sites/default/files/AUM_CAMPUS_MAP_2017.pdf)**

**12. North Alabama Electrical JATC 1805 E. 17th Street Sheffield, AL 35660**

**Directions: From I-65 N, Take exit 351 toward Athens, Turn left at AL-2 W/US-72 W/Lee Hwy, Turn right to stay on AL-2 W/US-72 W/Lee Hwy, Continue to follow AL-2 W/US-72 W, Turn left at AL-13 S/AL-2 W/US-43 S/US-72 W/S Court St, Continue to follow AL-13 S/AL-2 W/US-43 S/US-72 W, Turn right at E 17th St.**

**13. Shelton State Community College Testing and Assessment Center, Room 1826 9500 Old Greensboro Road, #188 Tuscaloosa, AL 35405**

<span id="page-10-0"></span>**DIRECTIONS: For a campus map please feel free to visit[: https://www.ua.edu/map/](https://www.ua.edu/map/)**

TEST SITE INSTRUCTIONS

# **Candidate Instructions Handout**

Please take a moment to read the following information (front and back). If you have any questions then please let your proctor know. Failure to follow these testing rules can have serious consequences. **Be advised, the testing center and testing room may be under video surveillance**.

## **Testing Rules**

- Be courteous and do not disturb others.
- After you are seated, follow all the instructions given and verify the information presented to you. This information will include your name, candidate ID, exam name, and occasionally additional testing Materials such as graphics.
- If you leave the testing room during the test, you must notify your proctor and turn in all your testing materials.
- If you take a restroom break the test time will continue to countdown and the lost time cannot be recovered.
- If your computer freezes, shuts down, or will not move to the next question notify your proctor immediately and they will be able to restart your exam without loss of available testing time.
- At the end of your test, remain seated, raise your hand and wait for the proctor to start the check-out process with you. Once all testing materials have been accounted for by your proctor, you may collect your belongings and leave the testing center.
- If permitted by your jurisdiction, you will receive your testing results today; otherwise, you'll be notified of your testing results by either Prov or your jurisdiction.
	- **NO TALKING** • **NO EATING** • **NO DRINKING** • **NO TOBACCO USE** • **NO CELL PHONES** • **NO ELECTRONIC DEVICES** • **NO VISITORS** • **NO CHEATING** • **NO TAKING NOTES** • **NO MARKING IN BOOKS**

## **Reference Rules for Open Book Exams**

- Book title must be exact. *Exceptions:* Older/new editions are always permitted. Substitutes are allowed if listed in the Exam Details.
- Photocopied versions of a reference book are ONLY permitted when stated in the Exam Details.
- Permanent tabs such as gummed tabs, self-adhesive tabs with printable inserts, or insertable tab dividers (for three ring binders only) are permitted.
- Moveable items such as repositionable tabs or Postit notes are NOT permitted in a reference book.
- Books can have highlighting and underlining in pen only, however you cannot mark in your books during the test.
- Handwritten notes are NOT allowed in any portion of a reference book unless authorized by your licensing or certifying jurisdiction.
- Other documents (such as formula sheets or the Tom Henry and Kelly Indexes) or stickers (such as Ohm's Law) CANNOT be added, glued or taped to a reference book.

#### **Unethical behavior**

Individuals caught giving or receiving assistance during or after the examination, or caught using unauthorized materials during the examination will be reported to the Board. Those caught in the act of cheating will be dismissed from the examination and their testing results will be frozen. Furthermore, the candidate will forfeit the examination fees paid. Finally, anyone caught with test questions in their possession, either during or following the examination will be prosecuted by Prov for theft of copyrighted testing materials.

**In the next few days, Prov will email you a link to our candidate experience survey, please let us know how we did!**

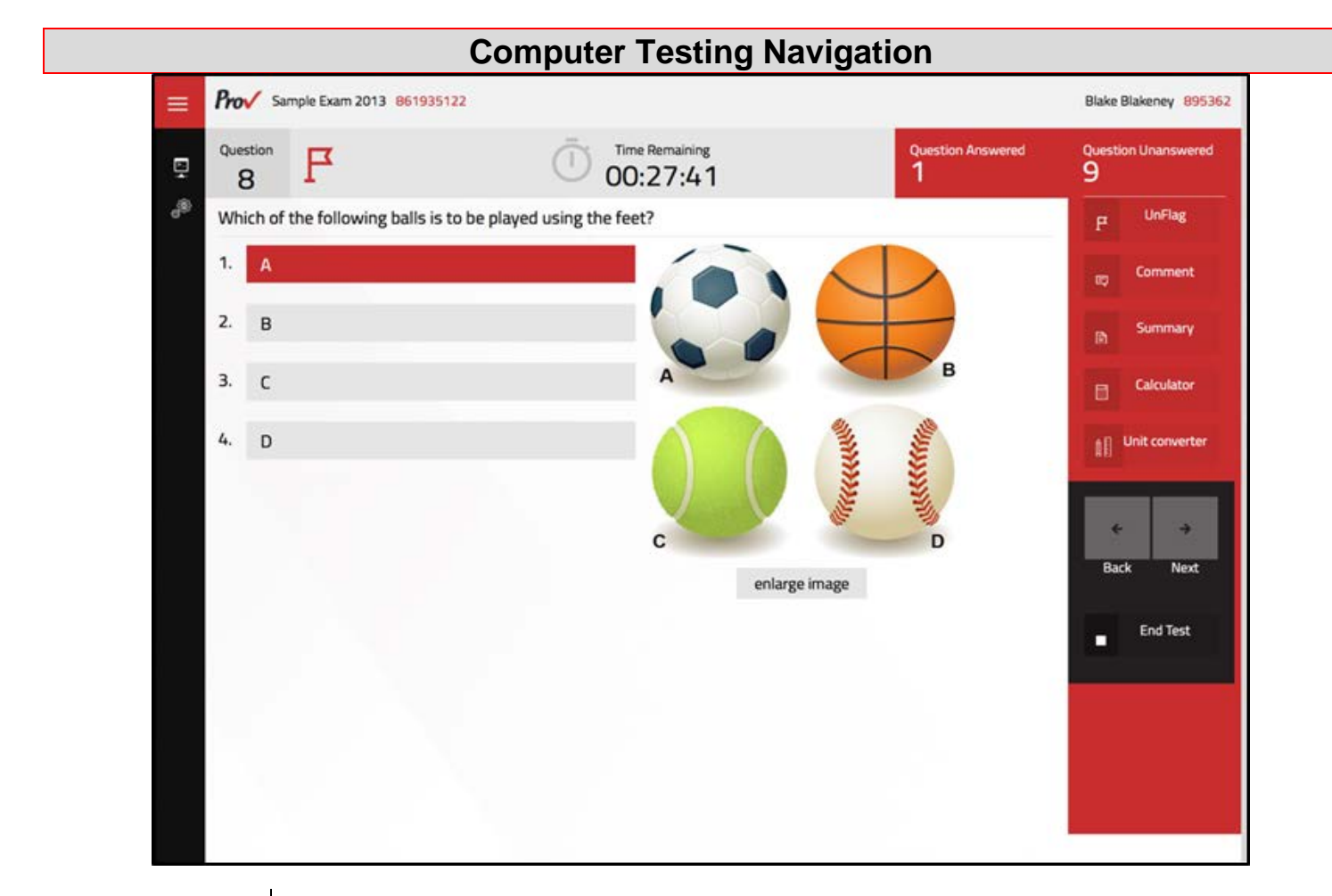

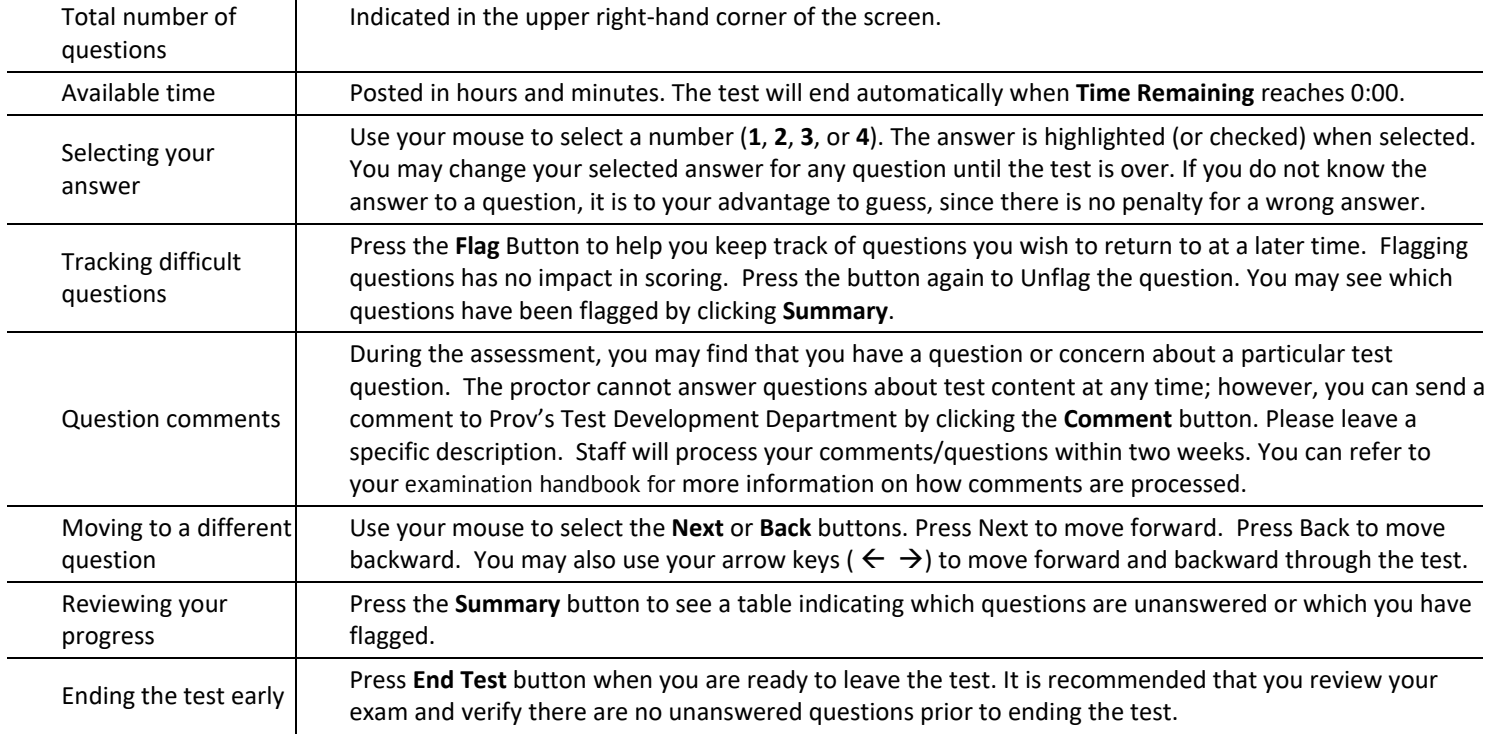